# Shellcoding

Introduction Yan Shoshitaishvili Arizona State University

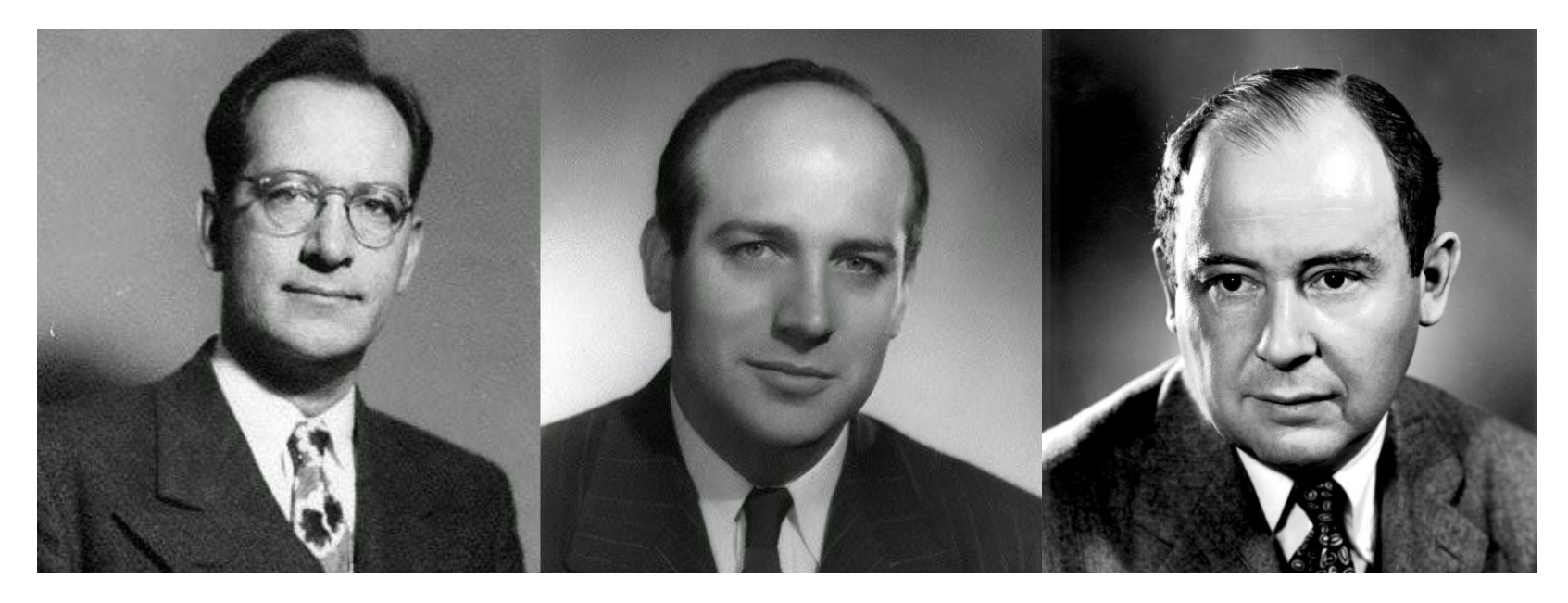

John Mauchly (Physicist), John Presper Eckert (Electrical Engineer), John Von Neumann (Mathematician)

John von Neumann, First Draft of a Report on the EDVAC, 1945.

#### Von Neumann Architecture vs Harvard Architecture

A Von Neumann architecture sees (and stores) code as data. A Harvard architecture stores data and code separately.

Almost all general-purpose architectures (x86, ARM, MIPS, PPC, SPARC, etc) are Von Neumann.

Harvard architectures pop up in embedded use-cases (AVR, PIC).

What happens if data and code get mixed up?

#### How does shellcode get injected?

```
void bye1() { puts("Goodbye!"); }
void bye2() { puts("Farewell!"); }
void hello(char *name, void (*bye_func)())
{
      printf("Hello %s!\n", name);
      bye_func();
}
int main(int argc, char **argv)
{
      char name[1024];
      gets(name);
      srand(time(0));if (rand() % 2) hello(bye1, name);
      else hello(name, bye2);
}
```
Compile with: gcc -z execstack -o hello hello.c

#### How does shellcode get injected?

```
void bye1() { puts("Goodbye!"); }
void bye2() { puts("Farewell!"); }
void hello(char *name, void (*bye_func)())
{
      printf("Hello x_s! \n \in \mathbb{S};
      bye_func();
}
int main(int argc, char \ast argv)
{
      char name[1024];
      gets(name);
      srand(time(0));if (rand() % 2) held(bye1, name);else hello(name, bye2);
}
```
Compile with: gcc -z execstack -o hello hello.c

#### How does shellcode get injected?

```
void bye1() { puts("Goodbye!"); }
void bye2() { puts("Farewell!"); }
void hello(char *name, void (*bye_func)())
{
      printf("Hello Xs!\n", name);
      bye_func();
}
int main(int argc, char \ast argv)
{
      char name[1024];
      gets(name);
      srand(time(0));if (rand() % 2) hello(bye1, name);
      else hello(name, bye2);
}
```
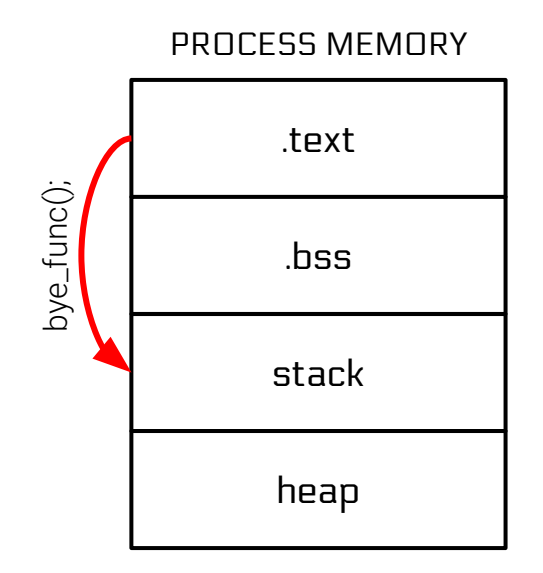

Compile with: gcc -z execstack -o hello hello.c

## Security Concept: Code Injection

Code injection was used in one of the earliest documented exploits: the Morris worm.

- Among other attack vectors, overflowed stack buffer in the fingerd service.
- Injected shellcode to gain a foothold on the machine.
- Scanned adjacent hosts and infected them to propagate the worm.
- *- Shut down the internet*.

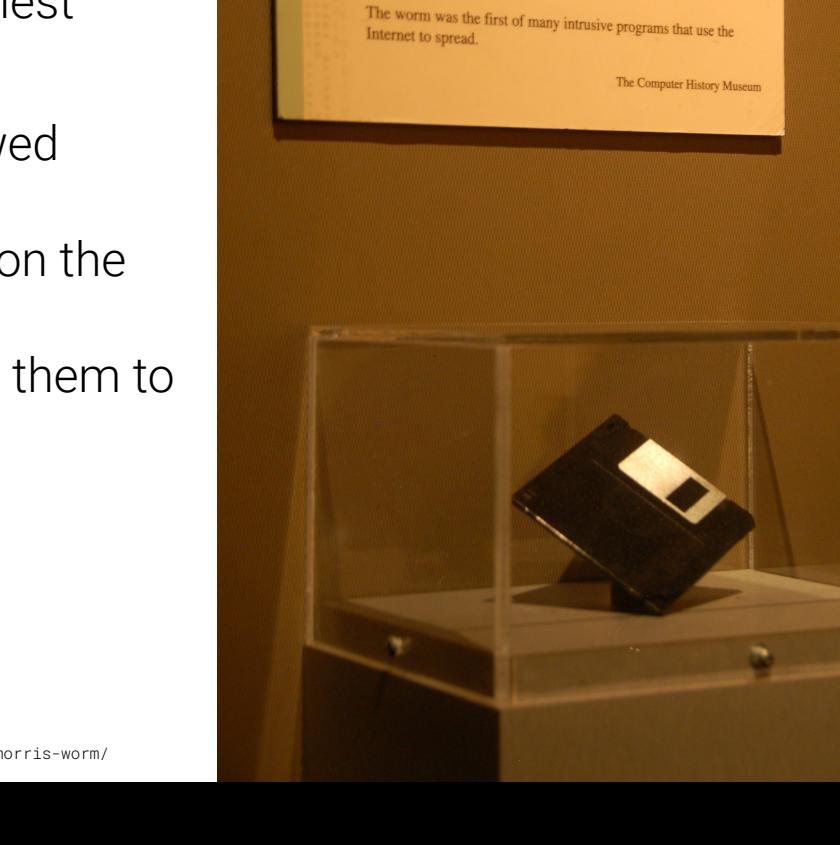

The Morris Internet Worm

This disk contains the complete source code of the Morris Internet<br>worm program. This tiny, 99-line program between the Morris Internet worm program. This tiny, 99-line program brought large pieces of<br>the Internet to a standatill on November 2.1 tought large pieces of the Internet to a standstill on November 2nd, 1988.

source code

## Why "shell"code?

Usually, the goal of an exploit is to achieve arbitrary command execution.

A typical attack goal is to launch a shell: execve("/bin/sh", NULL, NULL):

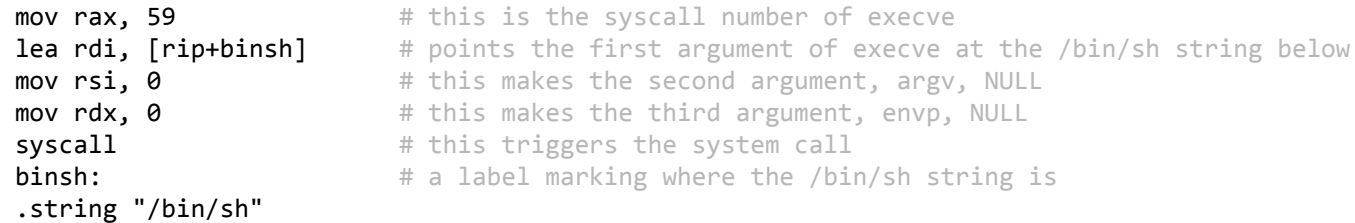

Thus: "shellcode".

#### Tangent: DATA in your CODE

.string "/bin/sh" ???

You can intersperse arbitrary data in your shellcode:

.byte  $0x48$ ,  $0x45$ ,  $0x4C$ ,  $0x4C$ ,  $0x4F$  # "HELLO" .string "HELLO"  $\qquad$  # "HELLO\0"

Other ways to embed data:

mov rbx,  $0x0068732f6e69622f$  # move "/bin/sh\0" into rbx **push rbx**  $\uparrow$  **#** push "/bin/sh\0" onto the stack mov rdi, rsp  $\qquad$  # point rdi at the stack

#### Non-shell shellcode

#### Shellcode can have many different goals, other than just dropping a shell. Specialized for our class: sendfile(1, open("/flag", NULL), 0, 1000).

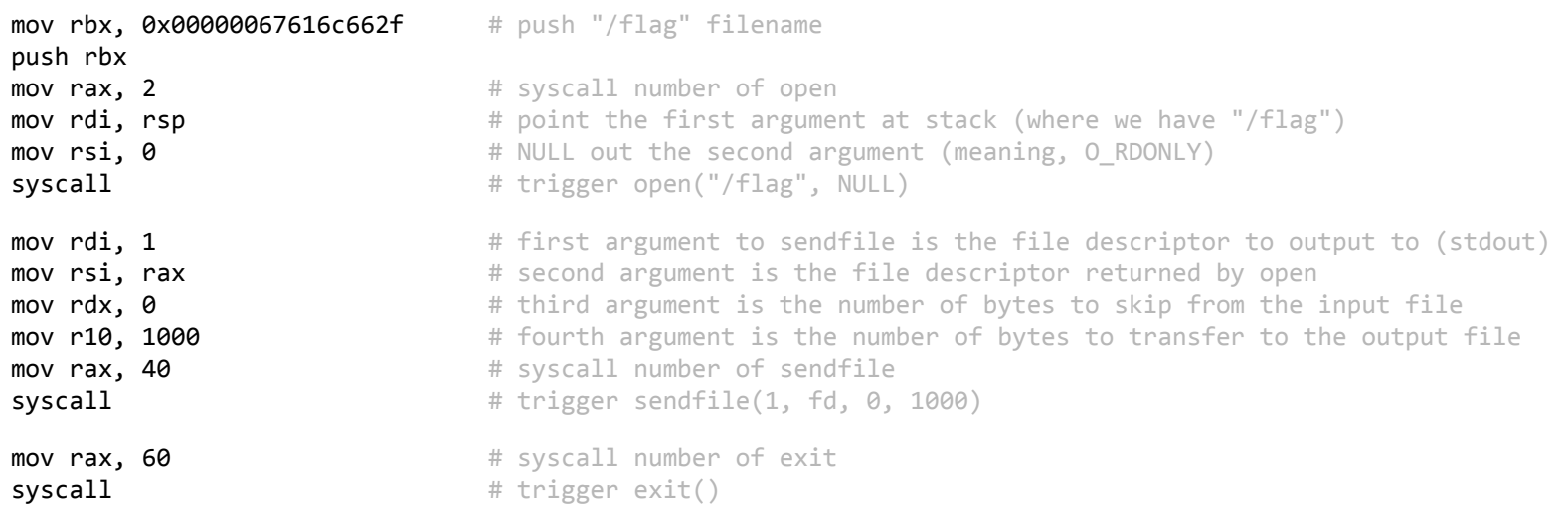

### Building Shellcode

#### Write your shellcode as assembly:

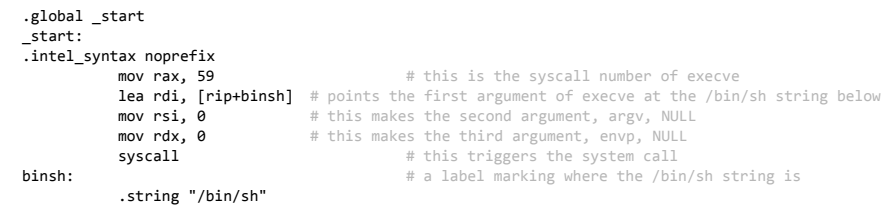

Then, assemble it!

gcc -nostdlib -static shellcode.s -o shellcode-elf

This is an ELF with your shellcode as its . text. You still need to extract it:

objcopy --dump-section .text=**shellcode-raw** shellcode-elf

The resulting shellcode-raw file contains the raw bytes of your shellcode. This is what you would inject as part of your exploits.

#### Running Shellcode

The ELF from before is very useful for testing your shellcode!

```
gcc -nostdlib -static shellcode.s -o shellcode-elf
./shellcode-elf
```
Magic!

#### Running Shellcode (replicating exotic conditions)

If you need to replicate exotic conditions in ways that are too hard to do as a preamble for your shellcode, you can build a shellcode loader in C:

page = mmap(0x1337000, 0x1000, PROT\_READ|PROT\_WRITE|PROT\_EXEC, MAP\_PRIVATE|MAP\_ANON, 0, 0); read(0, page, 0x1000);  $((void(*)())page)();$ 

Then cat shellcode-raw | ./tester

#### Debugging Shellcode: strace

To see if things are working from a high level, you can trace your shellcode with strace:

```
gcc -nostdlib -static shellcode.s -o shellcode-elf
strace ./shellcode-elf
```
This can show you, at a high level, what your shellcode is doing (or not doing!).

# Debugging Shellcode: gdb

Your shellcode-elf is a Linux program, and you can debug it in gdb.

gdb ./shellcode-elf

Caveats:

- there is no source code to display and navigate.
- to print the next 5 instructions:  $x/5i$   $\frac{s}{10}$
- you can examine qwords (x/gx \$rsp), dwords (x/2dx \$rsp), halfwords (x/4hx \$rsp), and bytes (x/8b \$rsp)
- to step one instruction (follow call instructions): si, NOT s
- to step one instruction (step over call instructions): ni, NOT n
- to break at an address: break \*0x400000
- run, continue, and reverse execution (<https://sourceware.org/gdb/onlinedocs/gdb/Reverse-Execution.html>) work as expected

#### You can hardcode breakpoints in your shellcode!

- breakpoints are implemented with the int3 instruction
- you can place this anywhere yourself!
- especially useful at the start of shellcode to catch the beginning of shellcode execution

#### Shellcode for other architectures

Our way of building shellcode translates well to other architectures:

amd64: gcc -nostdlib -static shellcode.s -o shellcode-elf mips: **mips-linux-gnu-**gcc -nostdlib shellcode-mips.s -o shellcode-mips-elf Similarly, we can run cross-architecture shellcode with an emulator:

```
amd64: ./shellcode
 mips: qemu-mips-static ./shellcode-mips
```
Useful qemu options:

-strace print out a log of the system calls (like strace) -g 1234 wait for a gdb connection on port 1234. Connect with target remote localhost:1234 in gdb-multiarch

#### Practice!

- 1. Head over to [pwn.college!](http://pwn.college)
- 2. Choose a level.
- 3. Understand the constraints or changes done on your shellcode.
- 4. Write shellcode to bypass them and read /flag!